**NextGen** 

# WebDrive **Command Line** Interface Guide

## *QuickStart Guide*

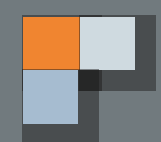

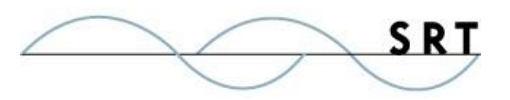

#### **Command Line Options**

There are several tasks that can be performed via command line interface in WebDrive including mounting and dismounting connections and activating and deactivating licenses. The command line utility WebDriveCLI.exe can be found in the installation folder, for Windows it's 'c:\Program Files\WebDriveApp\bin'. To get a list of command line options just run WebDriveCLI.exe without any arguments in a command prompt. To use command line arguments on Mac you can execute WebDriveCLI via the following command

'./Applications/WebDrive.app/Contents/bin/WebDriveCLI --activate <regcode>'

Here are some example command line options, and a batch file example of mounting a drive and copying files.

Activate license with a registration code WebDriveCLI --activate <registration code>

Deactivate license with a registration code WebDriveCLI --deactivate <registration code>

Display current license information WebDriveCLI --licenseinfo

Mount a drive WebDriveCLI --mount "<connection name>" --nowait

Dismount a drive WebDriveCLI —-command dismount –-sitename "<connection name>" --wait

Flush the Cache WebDriveCLI --command flushcache --sitename "<connection name" [--flushfiles] [--flushfolders]

This will flush files or folders from the cache while a connection is mounted, this command will not work if the drive isn't currently mounted

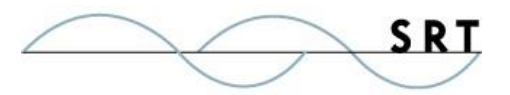

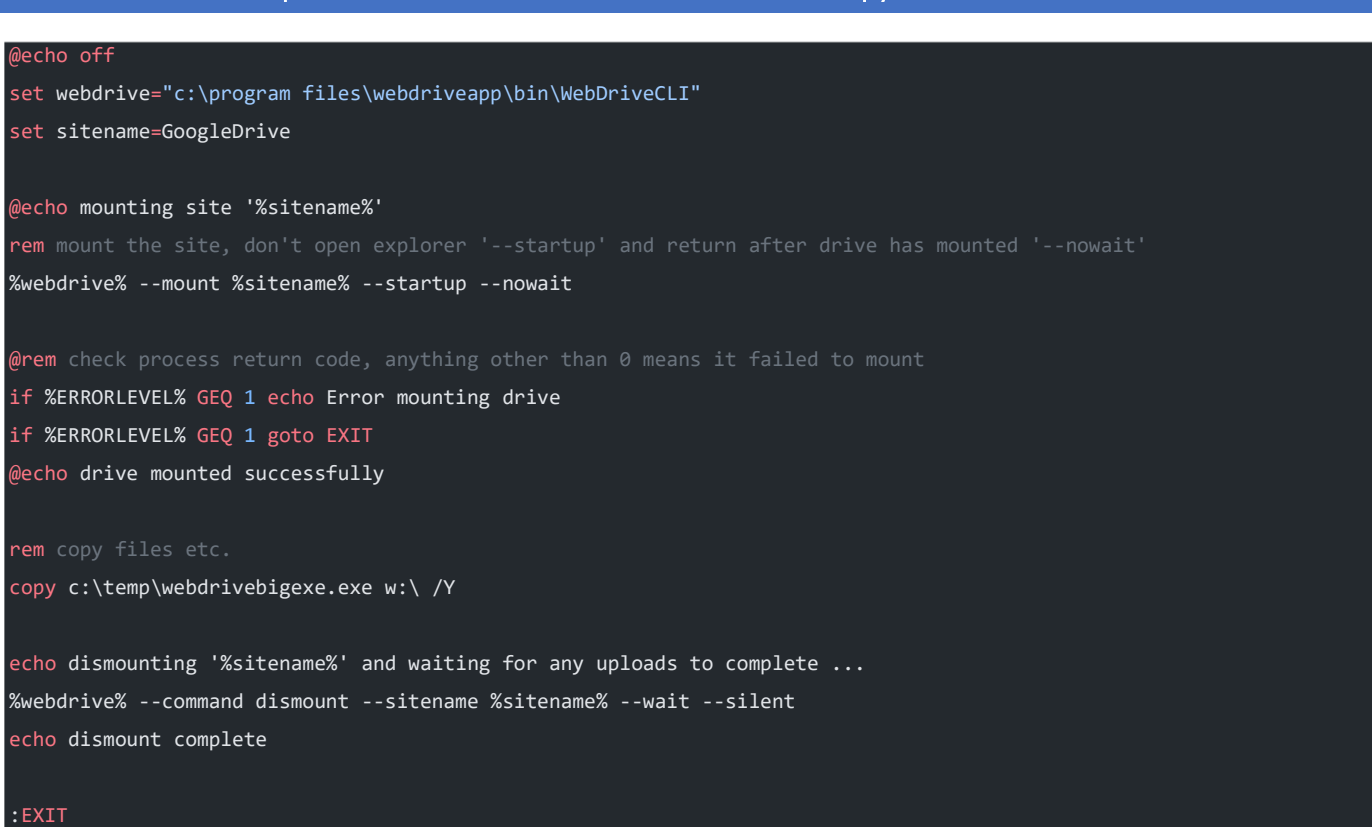

### Sample Window Batch File to mount drive and copy a file and disconnect

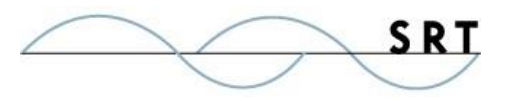

#### **Contact Information**

South River Technologies, Inc. 1910 Towne Centre Blvd Suite 250 Annapolis, Maryland 21401 USA

Toll Free: 1-866-861-9483 Main: 443-603-0290 Fax: 410-266-1191 Website: [https://www.webdrive.com](https://www.webdrive.com/) Online Support: [https://helpdesk.webdrive.com](https://helpdesk.webdrive.com/)